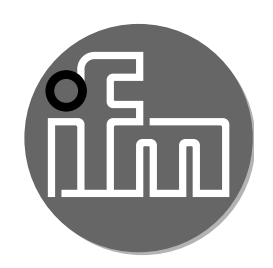

**Instrukcja obsługi**

**Czujnik refleksyjny**

**OJ**

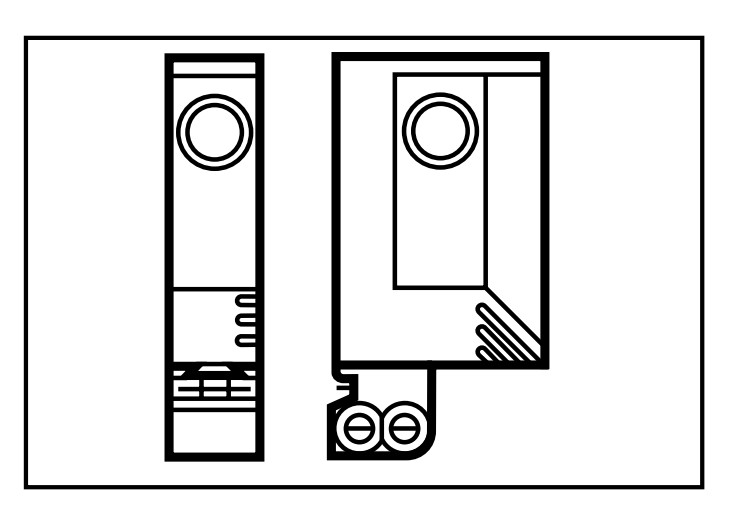

11494816 /  $\mathbf \circ$ 0 07 / 2004

# **Funkcje i własności**

W połączeniu z odbłyśnikiem lub folią refleksyjną, czujnik refleksyjny wykrywa bezdotykowo obiekty i materiały oraz wskazuje ich obecność poprzez sygnał przełączający.

Zasięg działania (r): patrz naklejka na obudowie czujnika (podana wartość w odniesieniu do odbłyśnika o średnicy ∅ 80mm).

# **Podłączenie elektryczne**

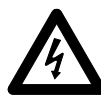

Wył czy zasilanie a nast pnie podł czy czujnik (patrz strona 8 lub naklejka na obudowie).

Kolory ył: BN = br zowy, BU = niebieski, BK = czarny, WH = biały.

Programowanie funkcji wyjścia dokonuje się przy pomocy przycisku programującego lub przewodu programującego (patrz strona 7).

## **Montaż**

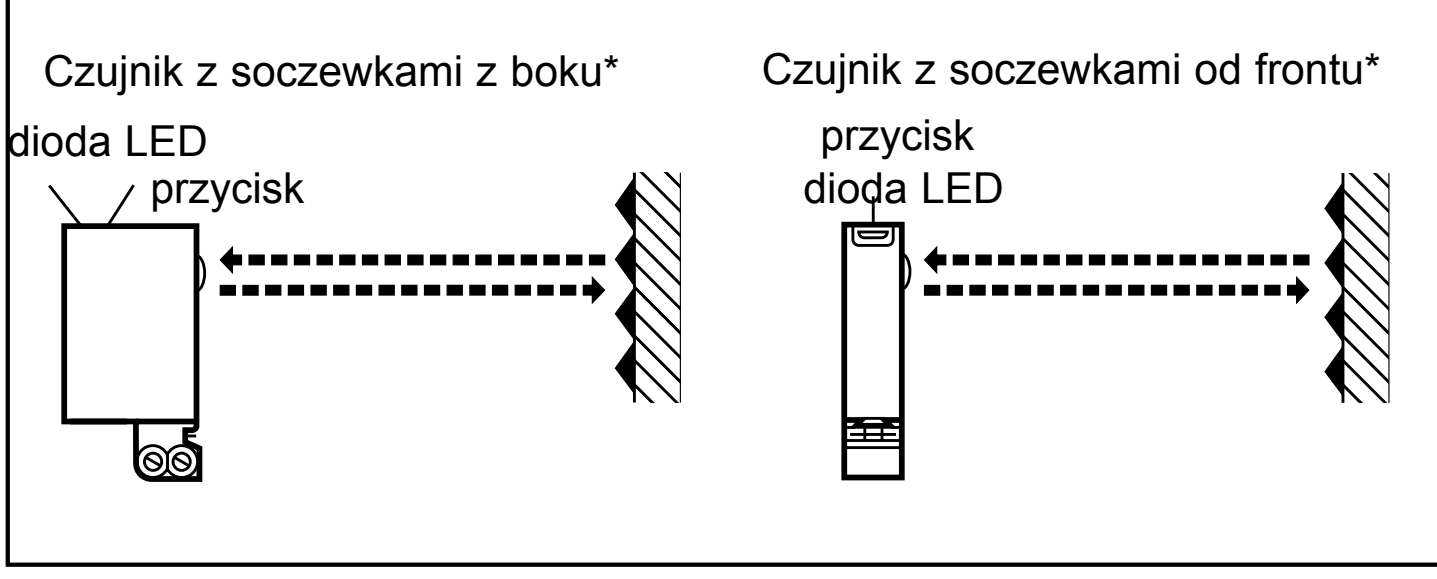

\*Kolejne wskazówki montażowe i instalacyjne odnoszą się do czujnika z soczewkami od frontu. Funkcjonalność czujnika z bocznymi soczewkami jest identyczna.

Zamontuj odbłyśnik / folię refleksyjną w pożądanym miejscu. Czujnik przymocować za pomocą podstawki mocującej (patrz następna strona) tak, by soczewki skierowane były w stronę odbłyśnika a plamka świetlna była na nim widoczna.

Montaż czujników serii OJ5**1**xx

Czujniki serii OJ5**1**xx posiadają dwa boczne otwory montażowe. Dlatego nie posiadają podstawki mocującej.

Jedynie dokładne ustawienie umożliwia osiągnięcie maksymalnego zasięgu działania.

### **Montaż z zastosowaniem podstawki mocującej**

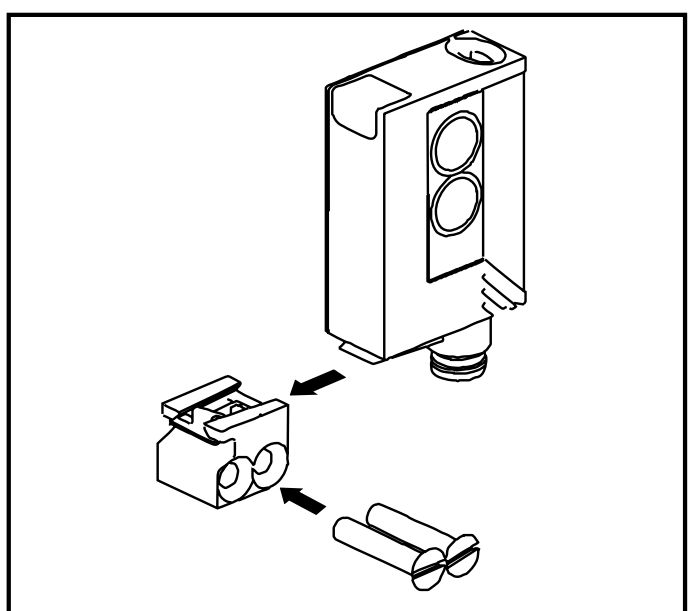

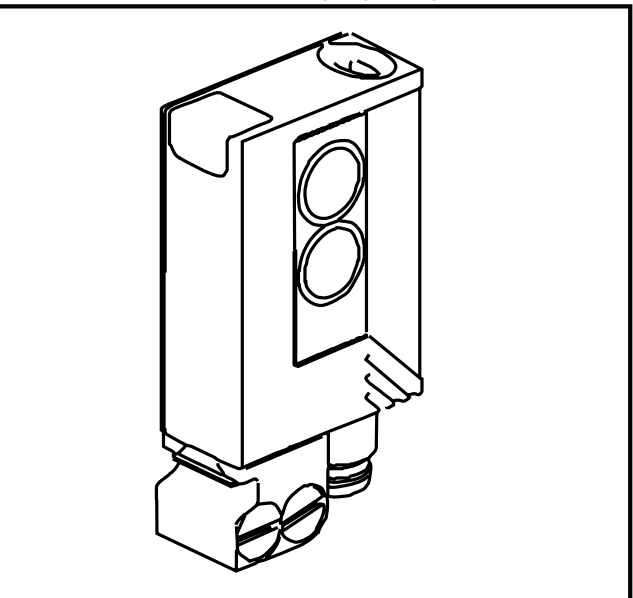

Przykręcić podstawkę mocującą za pomocą 2 dostarczonych śrub, a następnie wsunąć czujnik w rowek podstawki do momentu zaskoczenia zatrzasku.

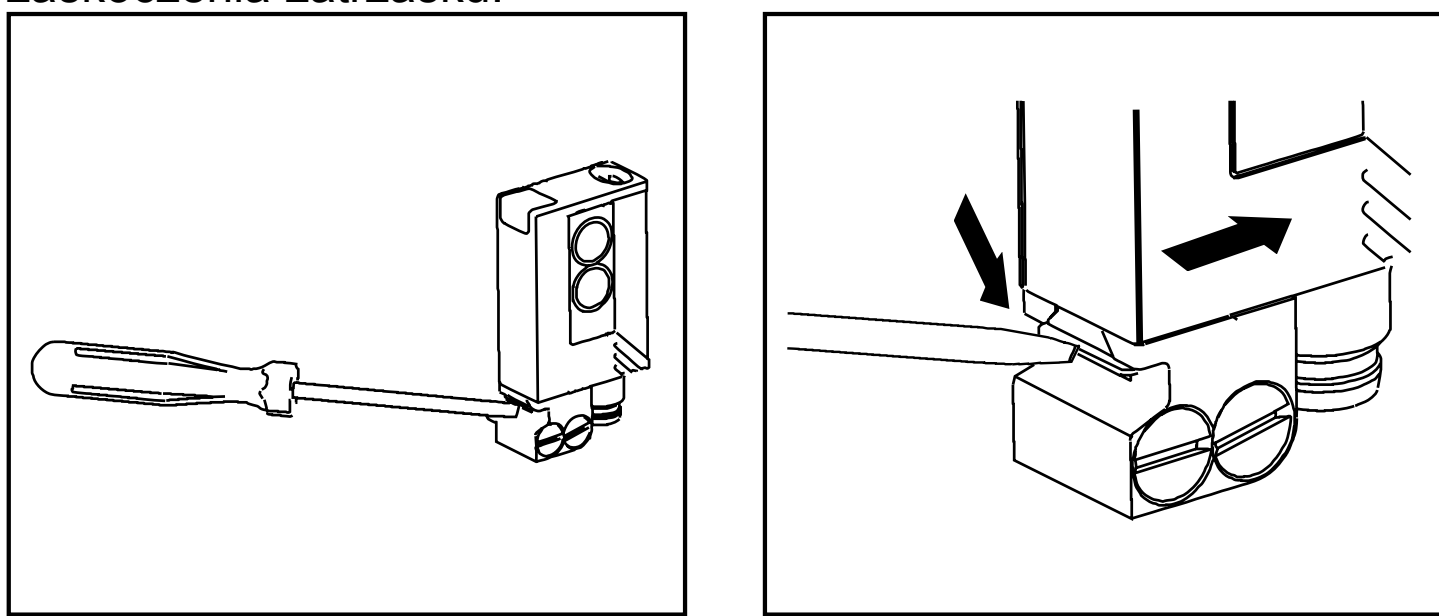

Aby zdjąć czujnik, należy nacisnąć zatrzask śrubokrętem a następnie wysunąć z rowka.

#### **NB: Uruchomienie**

Czujnik refleksyjny dostarczany jest w stanie gotowym do działania (plug and play) i nastawionym na maksymalny zasięg działania. Oznacza to, że czujnik będzie pracować przy maksymalnym wzmocnieniu (największy kontrast). Opisane poniżej czynności programujące dotyczą aplikacji, w których czujnik pracować będzie jako urządzenie wykrywające np. półprzeźroczyste elementy.

#### **Nastawa czułości z obiektami nieruchomymi\***

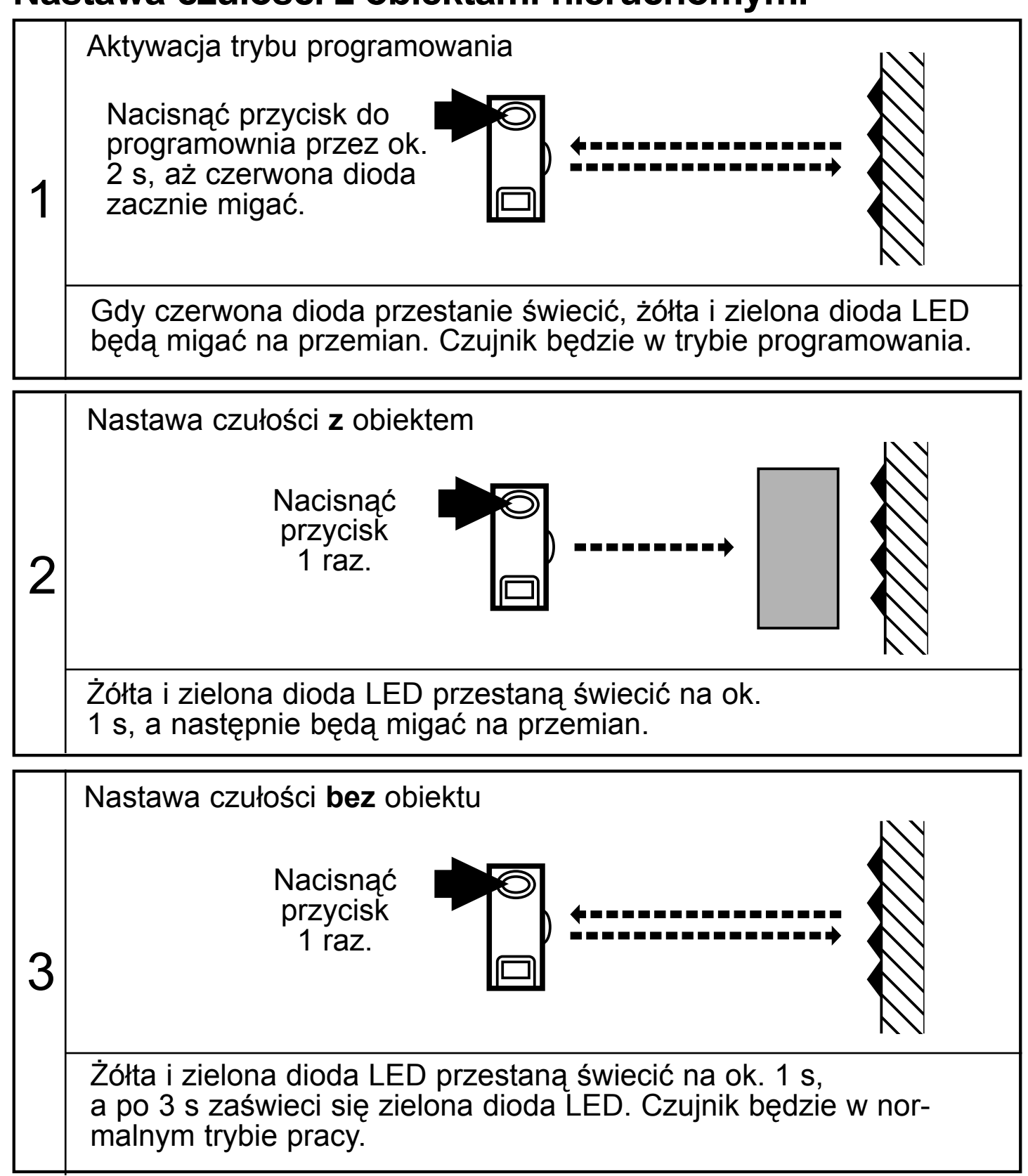

Nastawy mogą być przeprowadzone w odwrotnej kolejności: wpierw nastawa bez a następnie z obiektem.

\* W identyczny sposób można również nastawić czułość wykorzystując przewód programujący (pin 2 / WH). By aktywować funkcję, przewód programujący należy połączyć na odpowiedni czas do L+ (pin 1 / BN) dla czujników z wejściem PNP lub do L- (pin 3 / BU) dla czujników z wejściem NPN. Samoczynny powrót: Jeśli próba zdalnego programowania nie powiedzie się, wyjście czujnika zostanie przełączone na 2s. Czujnik powróci do normalnego trybu pracy z niezmienioną czułością.

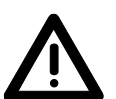

Jeśli po wykonaniu czynności opisanych w kroku 3 czerwona dioda LED będzie migać przez ok. 2 s oznacza to, iż nastawa czułości nie jest możliwa (np. kolor obiektu i tła są do siebie zbyt zbliżone). Czujnik powróci do normalnego trybu pracy z niezmienioną czułością.

Jeśli przez 15 minut po zakończeniu programowania, przycisk nie zostanie ponownie naciśnięty, czujnik automatycznie powróci do normalnego trybu pracy z niezmienioną czułością.

#### **Nastawa czułości z obiektami ruchomymi\***

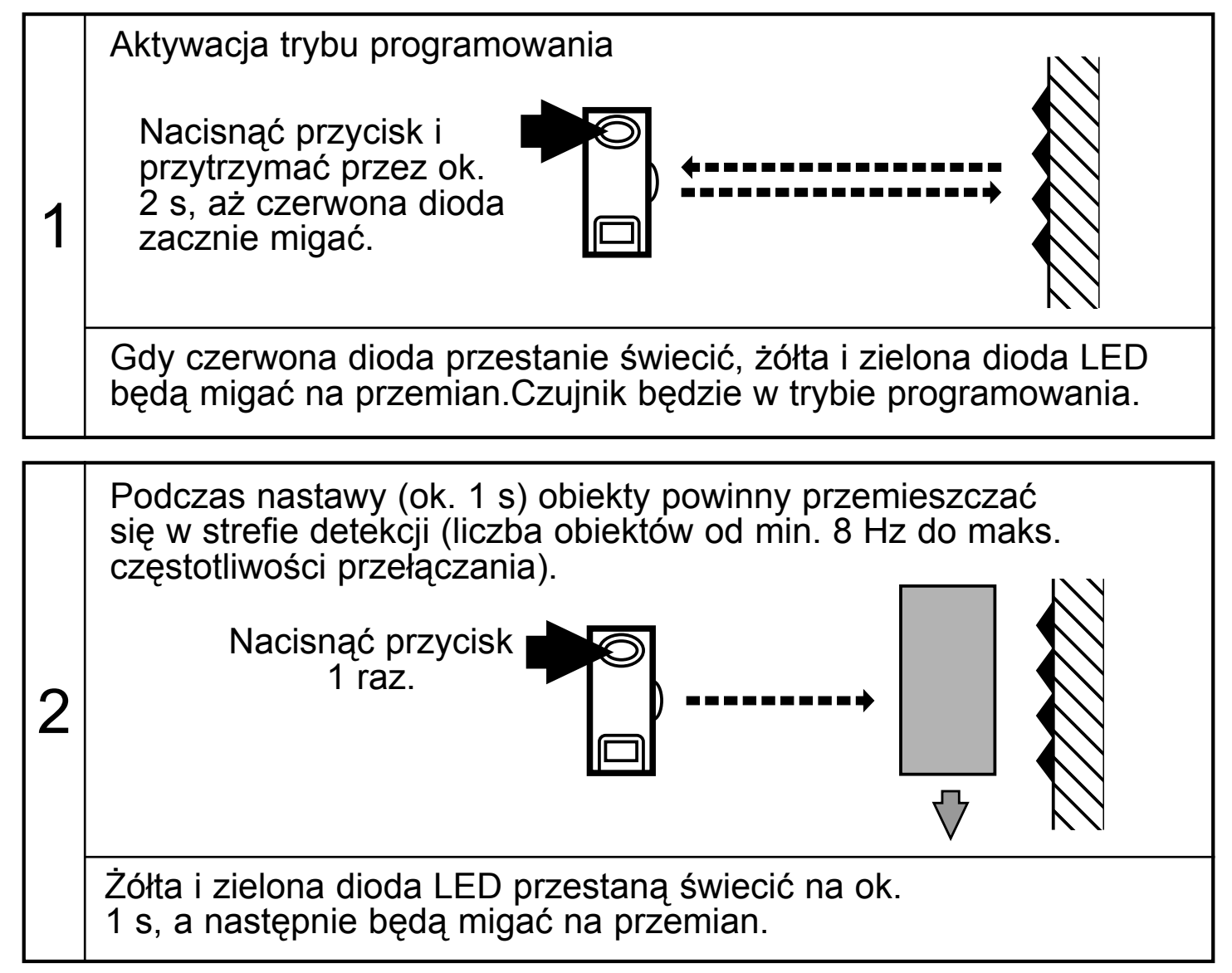

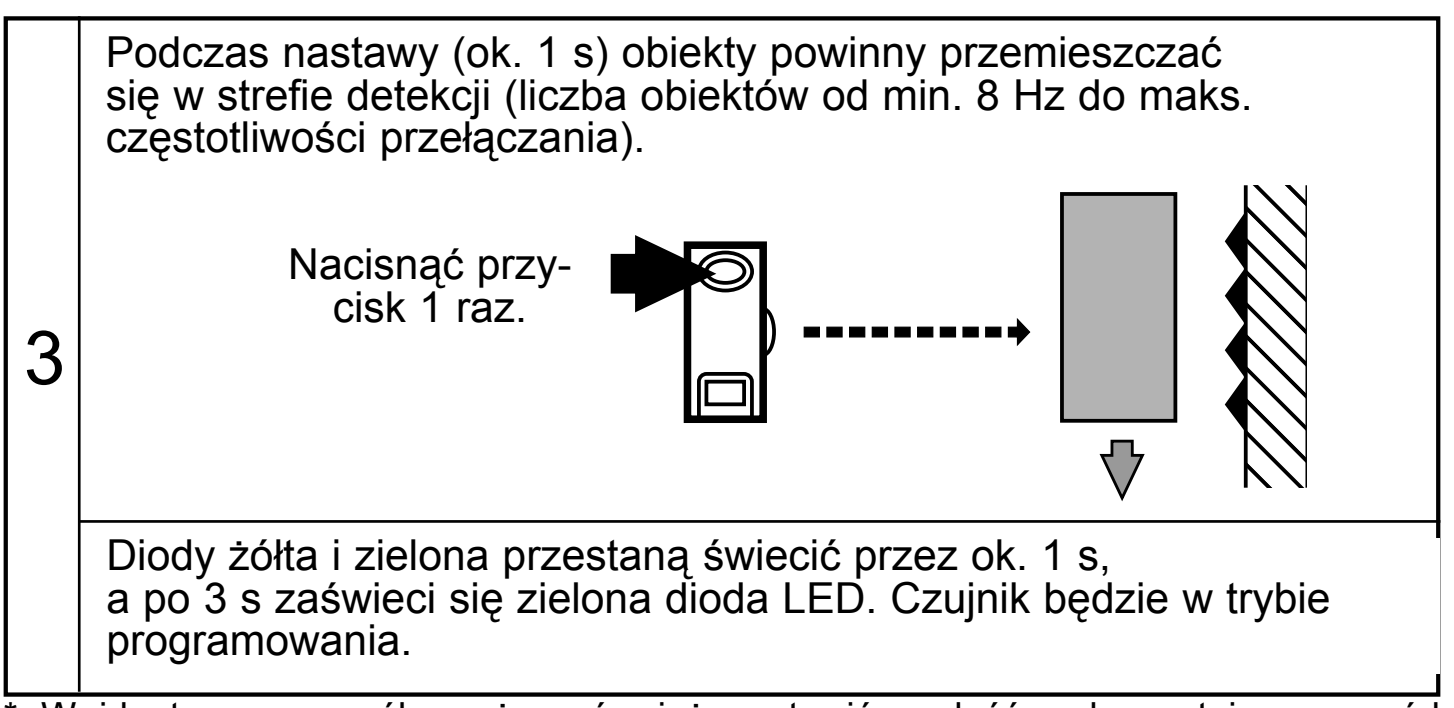

W identyczny sposób można również nastawić czułość wykorzystując przewód programujący (pin 2 / WH). By aktywować funkcję, przewód programujący należy podłączyć na odpowiedni czas do L+ (pin 1 / BN) dla czujników z wejściem PNP lub do L- (pin 3 / BU) dla czujników z wejściem NPN. Samoczynny powrót: Jeśli próba zdalnego programowania nie powiedzie się, wyjście czujnika zostanie przełączone na 2s. Czujnik powróci do normalnego trybu pracy z niezmienioną czułością.

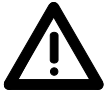

Jeśli po wykonaniu czynności opisanych w kroku 3 czerwona dioda LED będzie migać przez ok. 2 s oznacza to, iż nastawa czułości nie jest możliwa (np. kolor obiektu i tła są do siebie zbyt zbliżone). Czujnik powróci do normalnego trybu pracy z niezmienioną czułością.

Jeśli przez 15 minut po zakończeniu programowania, przycisk nie zostanie ponownie naciśnięty, czujnik automatycznie powróci do normalnego trybu pracy z niezmienioną czułością.

#### **Nastawa maksymalnej czułości\***

- Przejść w tryb programowania (krok 1)
- Czujnik należy ustawić w taki sposób, by emitowane z niego światło nie zostało odbite.
- Dwukrotnie nacisnąć przycisk do programowania (patrz krok 2 oraz krok 3).

\* W identyczny sposób można również nastawić maksymalną czułość wykorzystując przewód programujący (pin 2 / WH). By aktywować funkcję, przewód programujący należy podłączyć na odpowiedni czas do L+ (pin 1 / BN) dla czujników z wejściem PNP lub do L- (pin 3 / BU) dla czujników z wejściem NPN.

### **Elektroniczna blokada**

Aktywacja elektronicznej blokady realizowana jest przez podłączenie przewodu programującego na 15 s – 20 s\*.

Ponowne podłączenie przewodu programującego na 15 s – 20 s deaktywuje blokadę\*.

\* By aktywować funkcję, przewód programujący (pin 2 / WH) należy podłączyć na odpowiedni czas do L+ (pin 1 / BN) dla czujników z wejściem PNP lub do L- (pin 3 / BU) dla czujników z wejściem NPN.

#### **Programowanie funkcji wyjścia\***

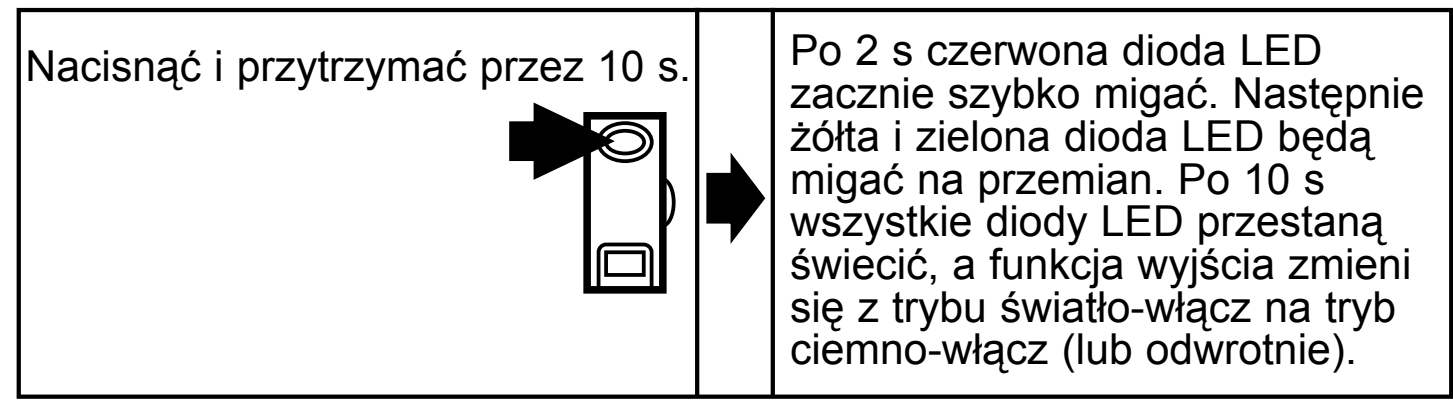

\* W identyczny sposób można również zaprogramować funkcję wyjścia wykorzystując przewód programujący (pin 2 / WH). By aktywować funkcję, przewód programujący należy podłączyć na odpowiedni czas do L+ (pin 1 / BN) dla czujników z wejściem PNP lub do L- (pin 3 / BU) dla czujników z wejściem NPN.

#### **Działanie**

Należy sprawdzić, czy czujnik działa prawidłowo. Sygnalizacja poprzez diody:

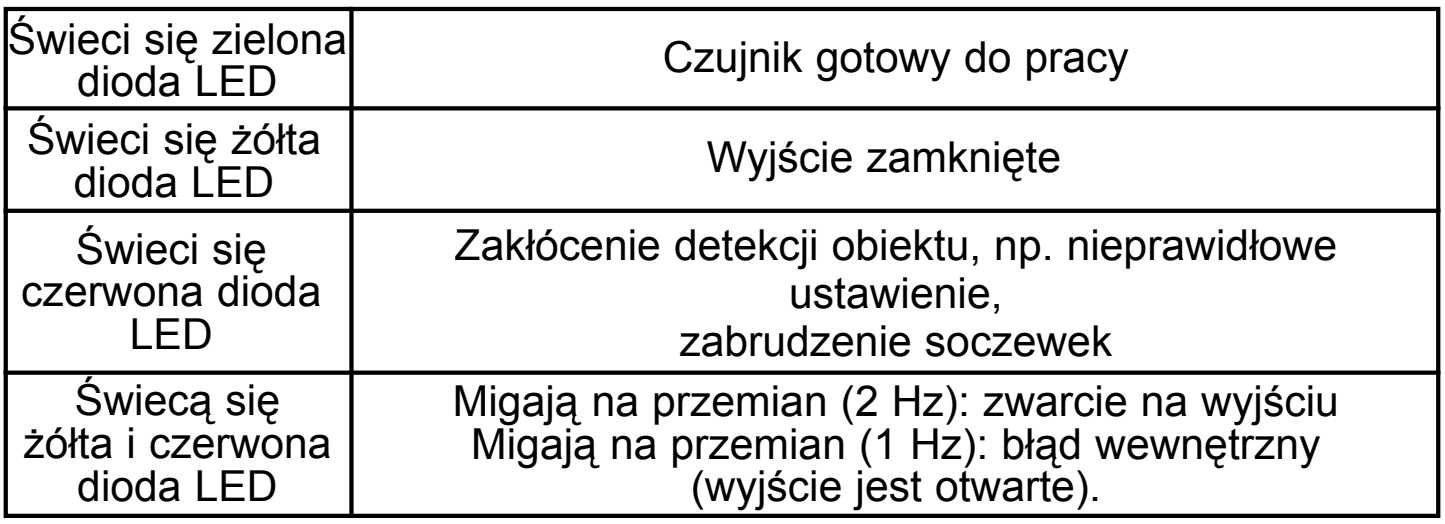

#### **Konserwacja**

Należy dbać o czystość soczewek.

# **Schemat połączeń**

#### **DC PNP**

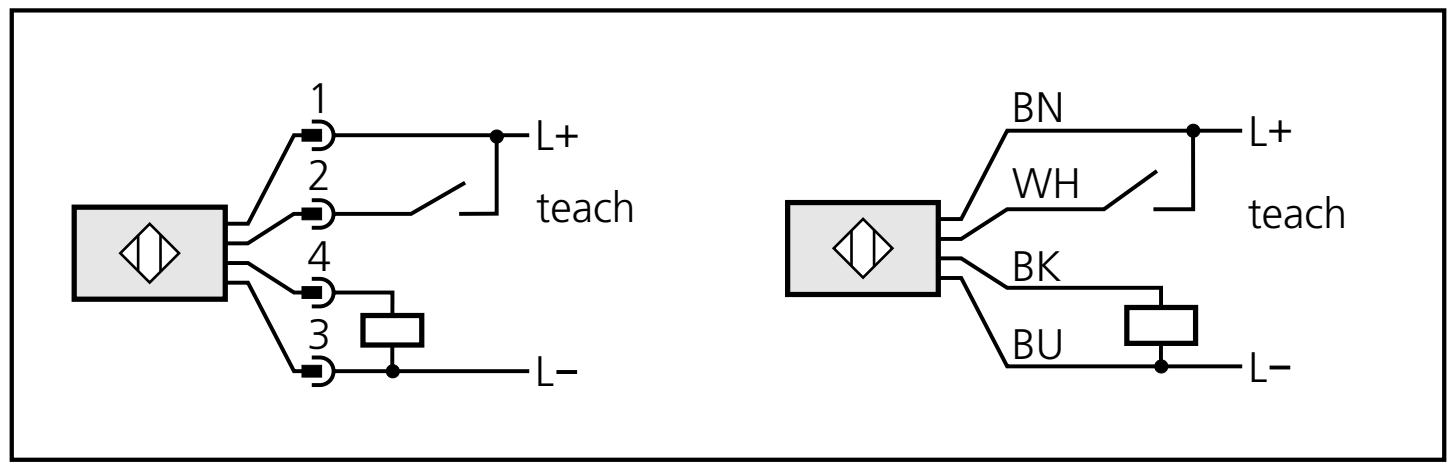

# **DC NPN**

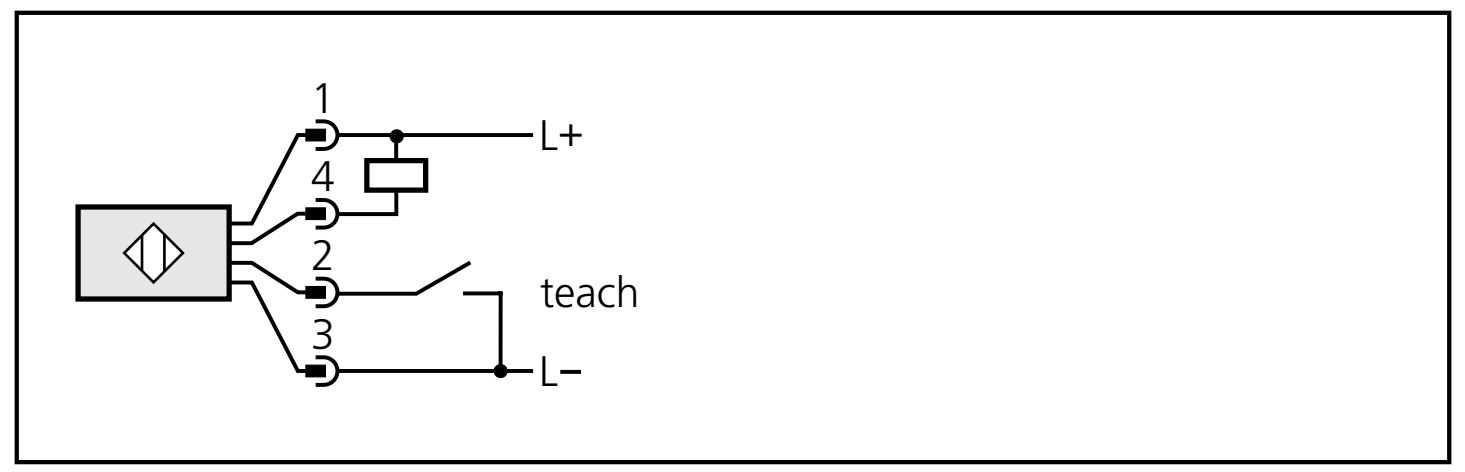